### 令和6年(2024年)4月から選択問題(問題5)に改訂があります。

https://jken.sgec.or.jp/common/pdf/information/jken\_r6\_kaitei\_jsystem\_programming.pdf

文部科学省後援

**URL はいかい URL** 

情報システム試験

# 令和5年度前期 情報検定

<実施 令和5年9月10日(日)>

# プログラミングスキル (説明時間 10:00~10:10) (試験時間 10:10~11:40)

- ・試験問題は試験開始の合図があるまで開かないでください。
- ・解答用紙(マークシート)への必要事項の記入は,試験開始の合図と同時 に行いますので,それまで伏せておいてください。
- ·試験開始の合図の後,次のページを開いてください。<受験上の注意>が 記載されています。必ず目を通してから解答を始めてください。
- ・試験問題は,すべてマークシート方式です。正解と思われるものを1つ選 び、解答欄の 0 をHBの黒鉛筆でぬりつぶしてください。2つ以上ぬりつ ぶすと,不正解になります。
- ・辞書,参考書類の使用および筆記用具の貸し借りは一切禁止です。
- ・電卓の使用が認められます。ただし,下記の機種については使用が認めら れません。

<使用を認めない電卓>

- 1. 電池式 (太陽電池を含む) 以外 .. の電卓
- 2. 文字表示領域が複数行ある電卓(計算状熊表示の一行は含まない)
- 3.プログラムを組み込む機能がある電卓
- 4.電卓が主たる機能ではないもの
- \*パソコン(電子メール専用機等を含む),携帯電話,スマートフォン, タブレット,電子手帳,電子メモ,電子辞書,翻訳機能付き電卓, 音声応答のある電卓,電卓付き腕時計,時計型ウェアラブル端末等
- 5.その他試験監督者が不適切と認めるもの

一般財団法人 職業教育・キャリア教育財団

# 令和6年(2024年)4月から選択問題(問題5)に改訂があります。

# **URL はいかい URL**

https://jken.sgec.or.jp/common/pdf/information/jken\_r6\_kaitei\_jsystem\_programming.pdf

### <受験上の注意>

- 1.この試験問題は33ページあります。ページ数を確認してください。 乱丁等がある場合は,手をあげて試験監督者に合図してください。 ※問題を読みやすくするために空白ページを設けている場合があります。
- 2. 解答用紙(マークシート)に,受験者氏名·受験番号を記入し,受験番号下欄の数字 をぬりつぶしてください。正しく記入されていない場合は,採点されませんので十分注 意してください。
- 3. 試験問題についての質問には、一切答えられません。自分で判断して解答してくださ い。
- 4.試験中の筆記用具の貸し借りは一切禁止します。筆記用具が破損等により使用不能と なった場合は,手をあげて試験監督者に合図してください。
- 5.試験を開始してから30分以内は途中退出できません。30分経過後退出する場合は,も う一度,受験番号・マーク・氏名が記載されているか確認して退出してください。なお, 試験終了5分前の合図以降は退出できません。試験問題は各自お持ち帰りください。
- 6. 試験後の合否結果(合否通知),および合格者への「合格証・認定証」はすべて. Web 認証で行います。
	- ①情報検定(J検)Webサイト合否結果検索ページ及びモバイル合否検索サイト上で,ディ ジタル「合否通知」,ディジタル「合格証・認定証」が交付されます。

②団体宛には合否結果一覧ほか,試験結果資料一式を送付します。

③合否等の結果についての電話・手紙等でのお問い合わせには,一切応じられませんの で,ご了承ください。

 $\overline{\phantom{a}}$ 

### **URL**

https://jken.sgec.or.jp/common/pdf/information/jken\_r6\_kaitei\_jsystem\_programming.pdf

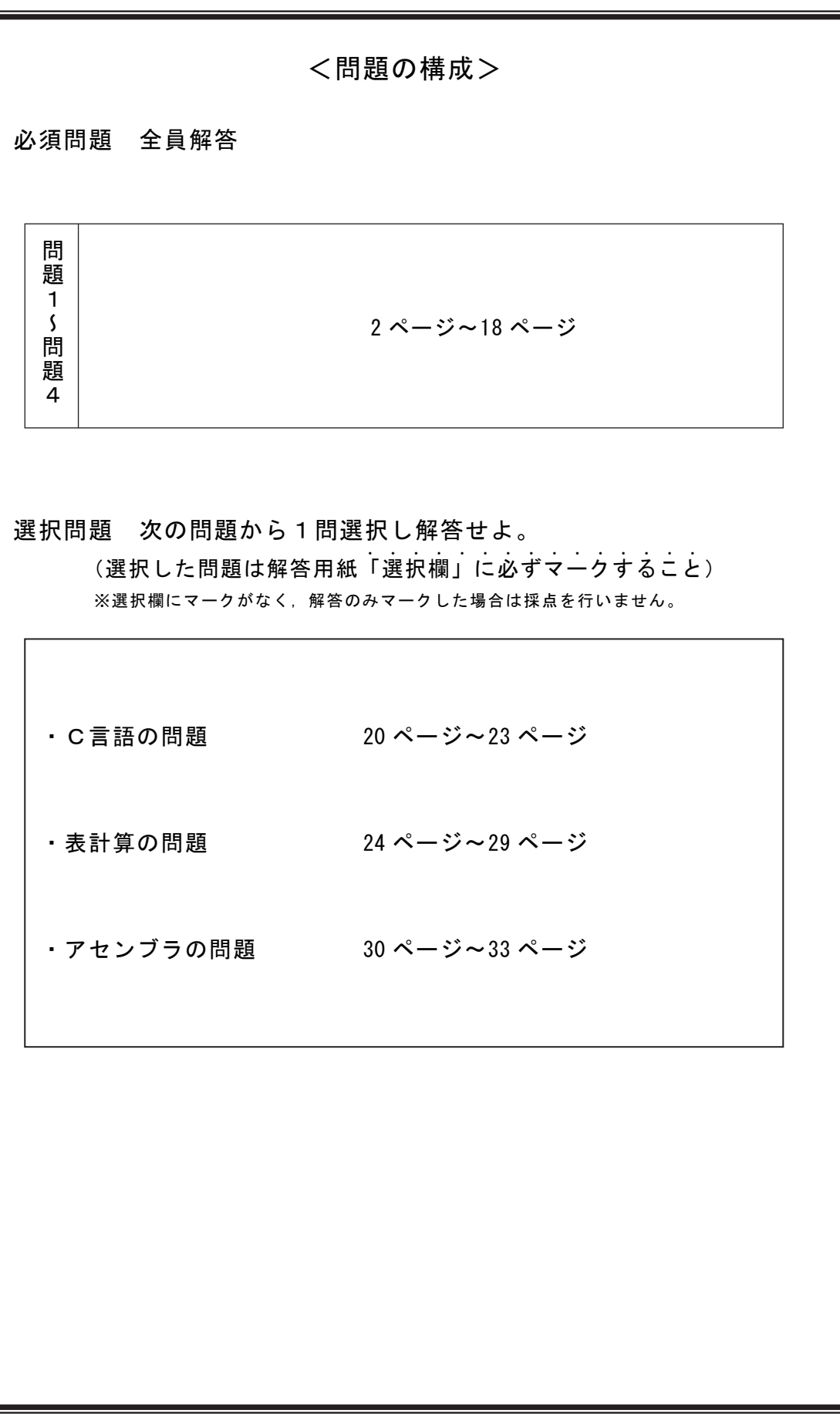

**URL はいかい URL** 

https://jken.sgec.or.jp/common/pdf/information/jken\_r6\_kaitei\_jsystem\_programming.pdf

必須問題

#### 問題1 次のデータ構造に関する記述を読み、各設問に答えよ。

 リスト構造とはデータ構造の一つであり,ポインタを利用することでデータの追加, 削除などを簡単に行えることが特徴である。ここでは,単方向のリスト構造を利用して データを昇順に格納する。

一次元配列 A に図1のデータが格納されており,十分な領域が確保されているものとす る。格納されるデータは 0 以上 100 以下であり,未使用領域には-1 が格納されている。

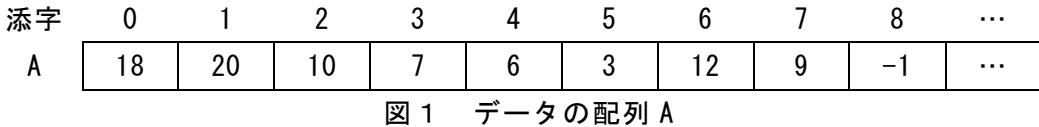

一次元配列 B は配列 A のアクセス順を示すポインタ制御情報が図2のように格納されて おり,十分な領域が確保されているものとする。ポインタ制御情報は配列 A の添字を意 味しており,例えば A[0]の次ポインタは1となる。-1 はデータの最後であることを表し ている。また,未使用領域には-2 が格納されている。

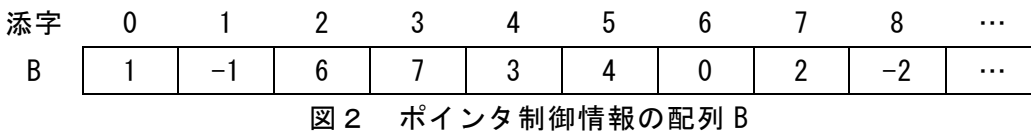

変数 start にはリストの先頭ポインタが格納されている。

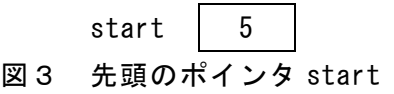

ここで,A[0]は 18 を参照することを意味し,A[0] ← 100 は配列 A の 0 番目の要素を 100 に設定することを意味する。

<設問1> 次のリスト構造のデータ探索に関する記述中の | に入れるべき適 切な字句を解答群から選べ。

図1~図3を開始状態としてデータを探索する場合を考える。まず, start に先頭 ポインタの値として 5 が格納されているので先頭のデータは配列 A[5]の 3 となる。次 のデータは配列 B[5]を参照し,4 が格納されているため,配列 A[4]の 6 が次のデータ となる。このようにデータをたどっていくと昇順にデータが並んでいることが分かる。 先頭のデータを0番目とした時,5番目のデータは (1) になる。また,同様に先 頭のデータを0番目とした時,1番目のデータは (2) と表現することができる。

### 令和6年(2024年)4月から選択問題(問題5)に改訂があります。

**URL はいかい URL** 

https://jken.sgec.or.jp/common/pdf/information/jken\_r6\_kaitei\_jsystem\_programming.pdf

(1) の解答群

ア.6 イ.7 ウ.10 エ.12

(2) の解答群

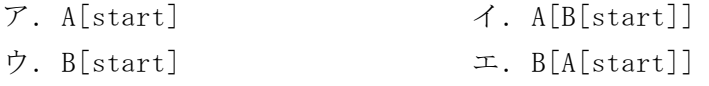

<設問2> 次のリスト構造のデータ参照順序に関する記述中の に入れるべ き適切な字句を解答群から選べ。

次に図1~図3を開始状態として,2というデータをリストの先頭に追加する方法 を考える。最初に (3) を先頭から順番に探し、見つかったらその添字を新しく定 義した変数iに格納したうえで、その位置に2を格納する。さらに (4) を実 行する。最後に (5) を実行することで追加が完了する。

次に図1~図3を開始状態として,リストの最後尾の 20 というデータを削除する方法を考 える。最初に配列Aの先頭から順番に 20 というデータを探索し、見つかったらその添字を新 しく定義した変数 j に格納したうえで, A[j] ← -1 を実行する。さらに (6) を実行する。 最後に B[0] ← -1 を実行することで配列 A からデータ 20 を削除することができる。

(3) の解答群

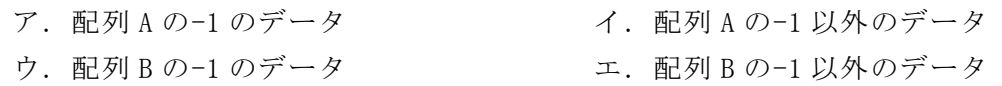

#### (4) の解答群

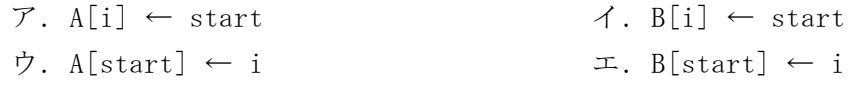

- (5) の解答群
	- $\mathcal{T}.$  start ← A[i]  $\mathcal{A}.$  start ← B[i]  $\dot{\mathcal{D}}. \text{ start } \leftarrow i \qquad \qquad \mathcal{I}. \text{ start } \leftarrow A[B[i]]$
- (6) の解答群

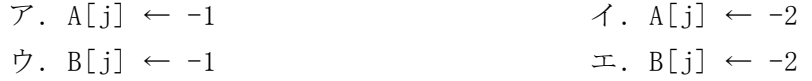

必 須 問 題

### **URL はいかい URL**

https://jken.sgec.or.jp/common/pdf/information/jken\_r6\_kaitei\_jsystem\_programming.pdf

問題2 次の二分探索に関する記述を読み,各設問に答えよ。

[二分探索法の説明]

二分探索法は、整列済みの一次元配列に対して行われる手法である。なお、配列の 大きさは n に,探索したいデータは x に,探索対象データは, y[0]~y[n-1]に昇順に 格納済みとする。

- ① 探索範囲の先頭要素の添字を s,末尾要素の添字を e とする。なお,初期値は, s=0,  $e=n-1 \; \mathfrak{C} \mathfrak{F}$ る。
- ② 探索範囲の中央要素となる y[m]と x を比較する。ただし,m=(s+e)÷2 とし,小 数点以下は切り捨てる。
	- I. y[m] = x なら、見つかったので指定の処理を実行後終了する。
	- Ⅱ. y[m]<x なら,s=m+1 とし,次の探索範囲を,配列の要素位置が m より大 きい方とする。

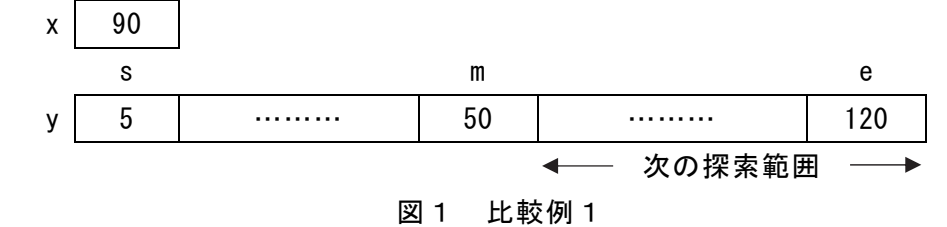

 $\text{III. }$  y[m]  $>$ x なら, e=m-1 とし, 次の探索範囲を, 配列の要素位置がm より小さ い方とする。

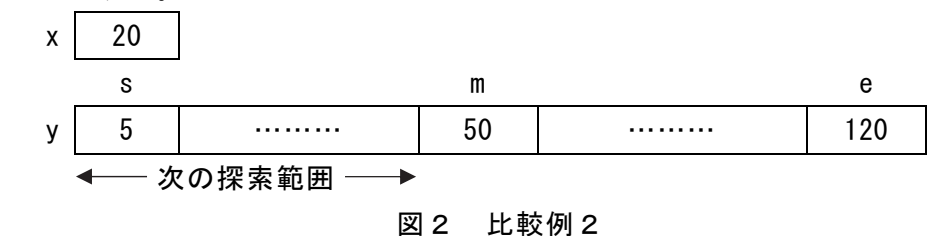

③ s>e または y[m]=x となるまで,②を繰り返す。s>e の場合は,データ x が配 列 y に存在しないことになる。

# 令和6年(2024年)4月から選択問題(問題5)に改訂があります。 **URL はいかい URL**

#### https://jken.sgec.or.jp/common/pdf/information/jken\_r6\_kaitei\_jsystem\_programming.pdf

<設問1> 次の二分探索における比較回数に関する記述中の に入れるべき 適切な字句を解答群から選べ。

図3に示すように,配列の大きさ n を 10 とし,y[0]~y[9]に次のデータが昇順に 格納されている。

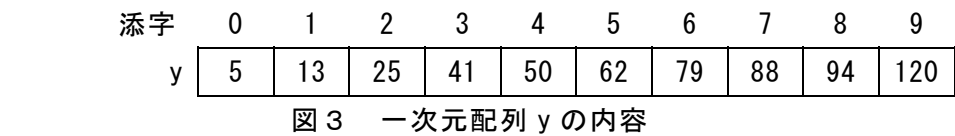

この配列に対する最大比較回数を,次の手順により求める。

- Ⅰ.1回目の比較で見つかるのは,x=50 の場合で y[4]の1個だけである。
- Ⅱ.2回目の比較で見つかるのは, | (1) 2, x=88 の場合で y[7]の2個である。

Ⅲ.3回目の比較で見つかるのは,x=5 の場合で y[0],x=25 の場合で y[2],

- **│ (2) , x=94の場合で y[8]の4個である。**
- Ⅳ. x が存在すべき探索範囲が残っている場合に4回目の比較が実施され,この比較 でも x と一致しない場合は,探索範囲が無くなり x の値が配列 y には存在しない ことが確定する。

このことから、図3の配列における最大比較回数は4となる。

一般的に最大比較回数は、「log2n を超える最小の整数」と定義されているが,log 関数を用いて計算しなくても,次のようにして求めることができる。1+2+4+8+… のように「2 のべき乗の合計が n を超えるまで繰り返し,このとき加算された項数」 が最大比較回数である。これにより n=1000 では (3) 回となる。

#### (1) ,(2)の解答群

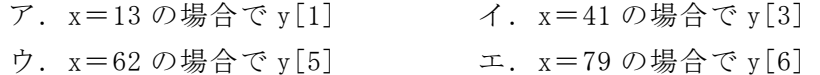

#### (3) の解答群

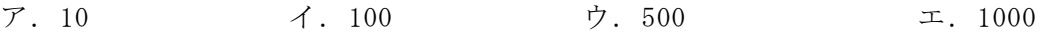

### **URL はいかい URL**

#### https://jken.sgec.or.jp/common/pdf/information/jken\_r6\_kaitei\_jsystem\_programming.pdf

<設問2> 次の流れ図の説明を読み、流れ図中の に入れるべき適切な字句 を解答群から選べ。

[流れ図の説明]

要素数が n 個の一次元配列 y[k] (k=0, 1, …, n-1) から二分探索法によりデー タ x を探索する流れ図である。なお,見つかった場合はその位置(添字の値)を,見つ からなかった場合は-1を変数 p に求めるものとする。

また,一次元配列 y にはデータが格納済とし,流れ図中の除算は小数点以下を切り 捨てる。

[流れ図]

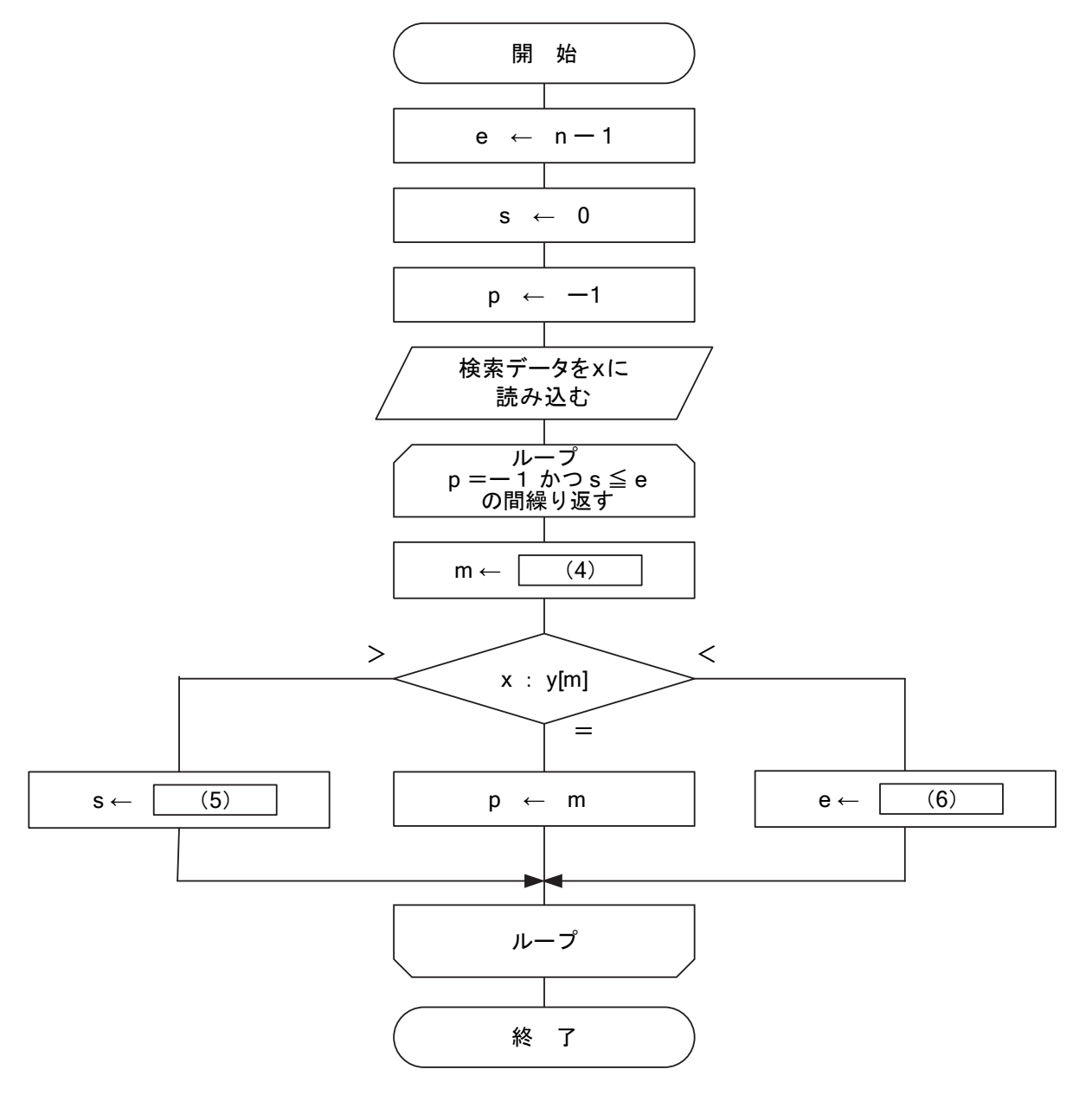

図4 二分探索の流れ図

**URL** 

https://jken.sgec.or.jp/common/pdf/information/jken\_r6\_kaitei\_jsystem\_programming.pdf

- (4) の解答群
	- $\mathcal{F}.e \div 2$   $\qquad \qquad$   $\qquad \mathcal{F}.n \div 2$ ウ.  $s \div 2$  エ.  $(s + e) \div 2$
- (5) ,(6)の解答群
- ア.1 イ.m 1 ウ.m + 1 エ.n

#### 令和6年(2024年)4月から選択問題(問題5)に改訂があります。

### **URL はいかい URL**

https://jken.sgec.or.jp/common/pdf/information/jken\_r6\_kaitei\_jsystem\_programming.pdf

問題3 次の文字列の比較に関する記述を読み,各設問に答えよ。

[文字列の比較について]

文字列は配列の1要素に1文字ずつ格納される。ここで行う比較は,先頭から順番 に1文字ずつ比べて一致するかどうかを判断することになる。なお、配列の要素位置 は0から始まるものとし、配列の大きさは処理を行うために十分な領域を確保してい るものとする。

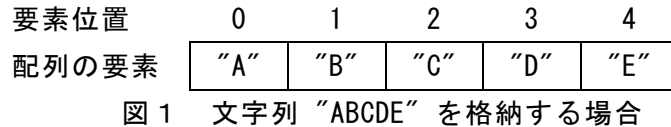

また,この流れ図では以下のクラス Word を使用する。

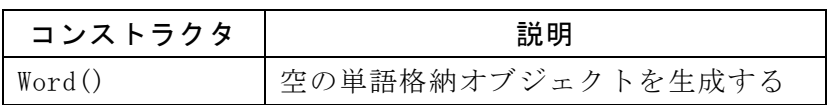

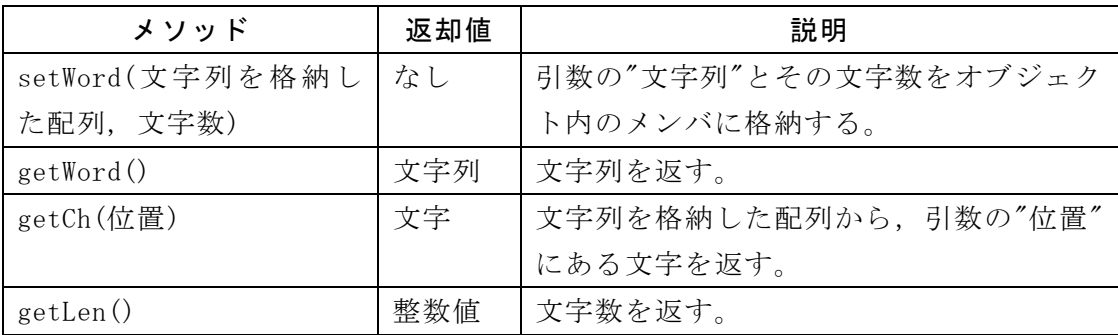

<設問1> 次の流れ図の説明を読み、流れ図中の に入れるべき適切な字句 を解答群から選べ。

[流れ図の説明]

2つの文字列を比較した結果を返す comp である。2つの文字列は,Word クラスを インスタンス化したオブジェクトに格納され,変数 word1 と word2 に引数で受け取る。 comp は, word1 と word2 が同じであれば 0, word1 が小さければ-1, word2 が小さけ れば 1 を返す。なお,文字の大小関係は文字コードの大小関係に従うものとする。

また、図2のような例では、4文字目まで一致しているが word1 の5文字目がない ため,word1 の文字列が小さいと判断する。

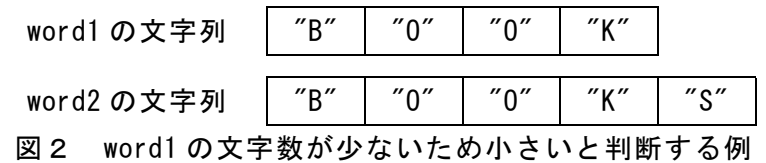

プログラミングスキル

https://jken.sgec.or.jp/common/pdf/information/jken\_r6\_kaitei\_jsystem\_programming.pdf

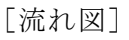

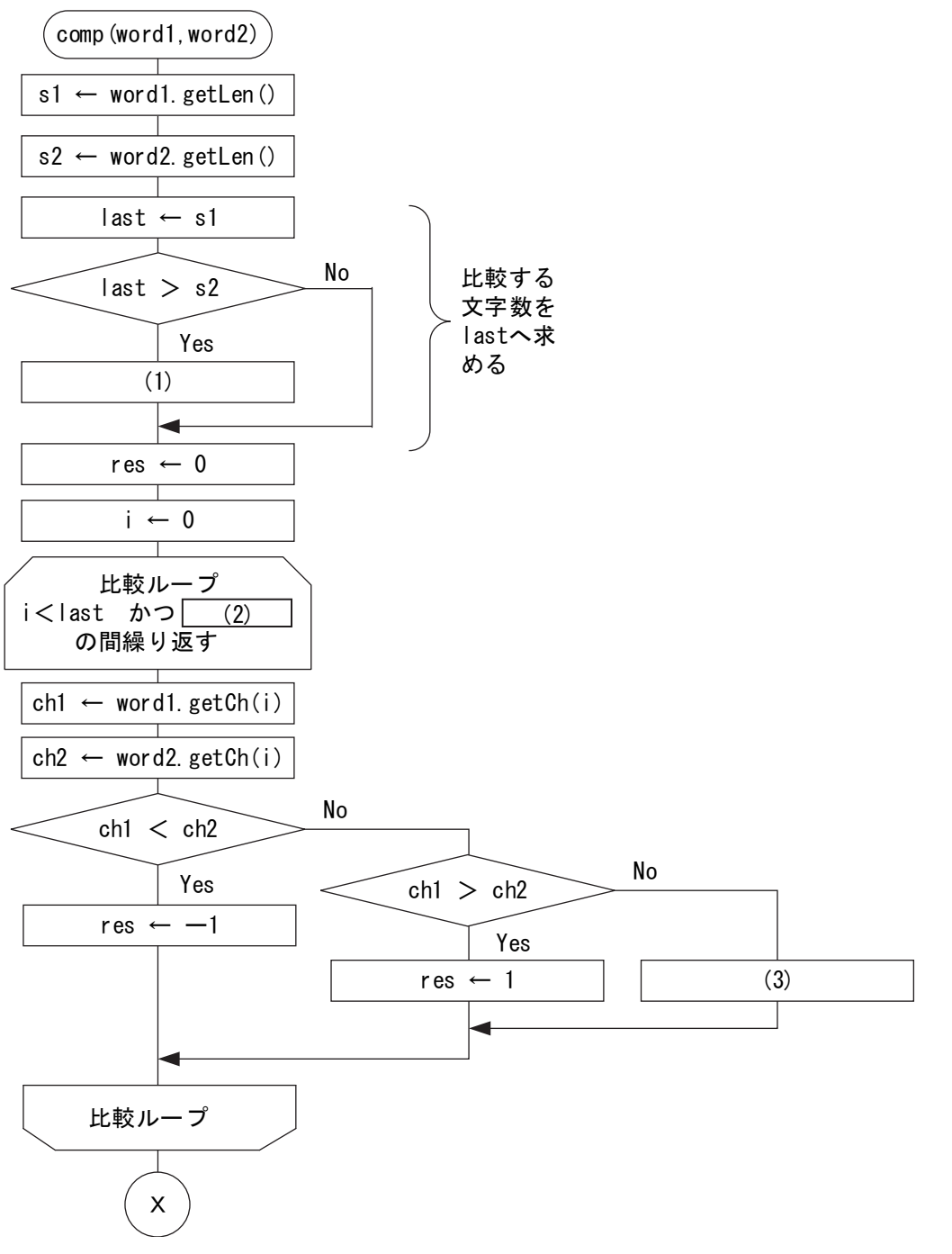

https://jken.sgec.or.jp/common/pdf/information/jken\_r6\_kaitei\_jsystem\_programming.pdf

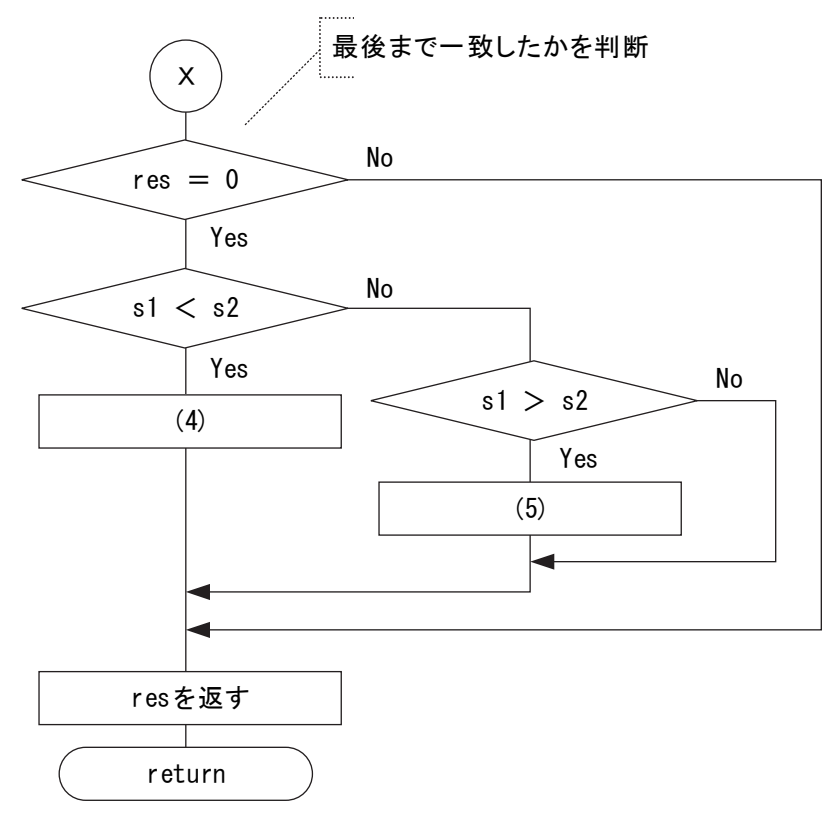

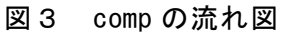

(1) の解答群

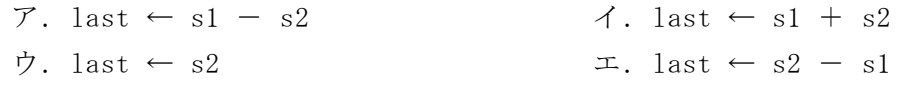

#### (2) の解答群

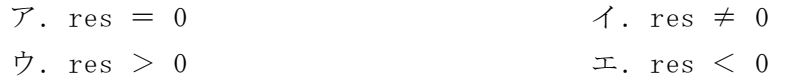

(3) の解答群

- $\mathcal{T}. i \leftarrow i + 1$   $\mathcal{A}. i \leftarrow i + s1$  $\dot{\triangledown}. \ \text{res} \leftarrow 0 \qquad \qquad \bot. \ \ \text{res} \leftarrow \text{res} + 1$
- (4) ,(5) の解答群  $\mathcal{T}$ . res ← -1  $\mathcal{T}$ . res ← 0  $\dot{\triangledown}. \ \text{res} \leftarrow 1 \qquad \qquad \bot. \ \ \text{res} \leftarrow \text{last} - \text{i}$

### **URL はいかい URL**

#### https://jken.sgec.or.jp/common/pdf/information/jken\_r6\_kaitei\_jsystem\_programming.pdf

<設問2> 次の流れ図の説明を読み、流れ図中の に入れるべき適切な字句 を解答群から選べ。

[流れ図の説明]

文字列の出現数を管理する流れ図 wordCount である。wordCount は引数で文字列と 文字数を受け取り,インスタンス化したクラス Word のオブジェクトへ格納する。

出現した文字列はクラス Word のオブジェクト配列 word に格納しているため,出現 済みかどうかは,配列 word から検索することで判断する。この判断に,設問1の comp を利用する。また,出現数は配列 cnt で集計し,オブジェクト配列 word と同じ要素 位置に数えるものとする。なお,オブジェクト配列 word と配列 cnt に格納されてい る要素の最大位置は変数 idx に格納する。また,オブジェクト配列 word,配列 cnt, 変数 idx は大域変数として定義されており, idx の初期値は 0 である。

https://jken.sgec.or.jp/common/pdf/information/jken\_r6\_kaitei\_jsystem\_programming.pdf

[流れ図]

URL

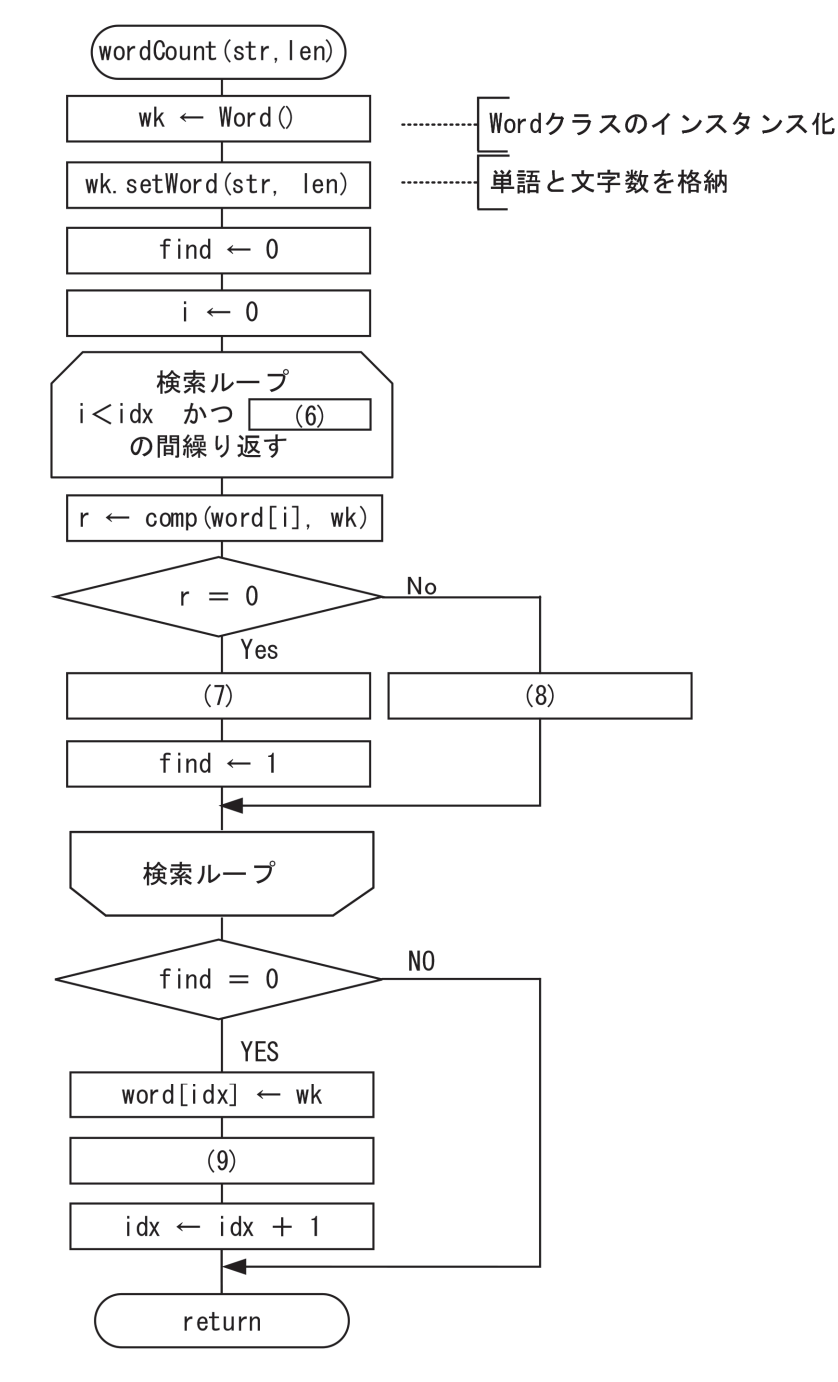

図4 wordCount の流れ図

(6) の解答群

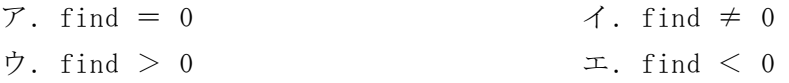

(7) の解答群

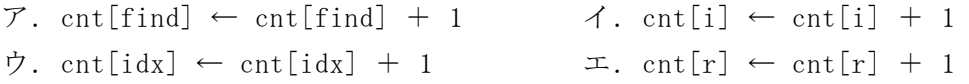

#### **URL**

https://jken.sgec.or.jp/common/pdf/information/jken\_r6\_kaitei\_jsystem\_programming.pdf

- (8) の解答群
	- ア.i ← find イ.i ← i + 1 ウ.i ← idx エ.i ← r
- (9) の解答群
	- ア.cnt[find] ← 0 イ.cnt[find] ← 1
	-

- 
- 
- $\dot{\triangledown}. \quad \text{cnt}[\text{idx}] \leftarrow 0 \qquad \qquad \bot. \quad \text{cnt}[\text{idx}] \leftarrow 1$

### **URL はいかい URL**

https://jken.sgec.or.jp/common/pdf/information/jken\_r6\_kaitei\_jsystem\_programming.pdf

問題4 次のプログラムの説明を読み,各設問に答えよ。

[ヒープについて]

二分木構造において,親の節の値が子の節の値より常に大きいか等しい(または小 さいか等しい)という制約を満たすものをヒープと呼ぶ。この問題では、親の値が子 の値より常に大きいか等しいものを扱う。

図1にヒープの例を示す。図は「〇」で節を表しており,「〇」の中の数値が節の 値である。また,子を持つ節を親と呼び,親を持たない節を根と呼ぶ。ヒープの制約 に従えば,根の値は節の中で一番大きな値となる。なお,子の節が1つの場合は左の 子とし,子の節が2つある場合の並びは節の数値と関係ない。

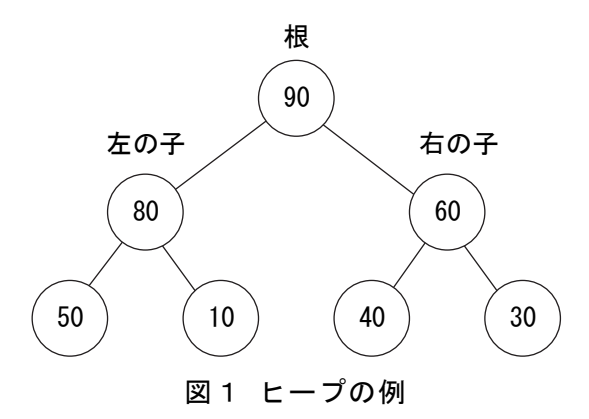

ヒープは一次元配列で実装できる。図1のヒープを一次元配列 h に展開したものが 図2である。

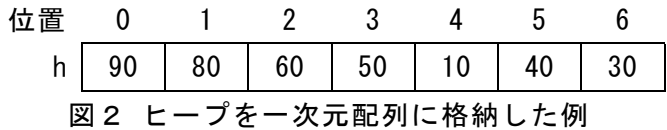

根は h[0]であり,親の節の位置を pとすれば子の節の位置は次の計算で求められる。  $\cdot$  左の子 p × 2 + 1

·右の子 p  $\times$  2 + 2

[ヒープソートの説明]

ヒープが構築された配列では,配列の先頭に格納されるのは一番大きな値である。 これを利用して,最大値と最後尾のデータを入れ替えた後,ヒープを再構築する。こ の操作を繰り返して配列内を並び替える方法がヒープソートである。

例えば,図2のヒープが構築されている配列で考える。h[0]に格納されている値が 最大値であり,配列の最後である h[6]と入れ替える。

図3 h[0]と h[6]を入れ替える

# 令和6年(2024年)4月から選択問題(問題5)に改訂があります。 **URL はいかい URL**

https://jken.sgec.or.jp/common/pdf/information/jken\_r6\_kaitei\_jsystem\_programming.pdf

要素を入れ替えたことによりヒープ構造が崩れるため,未整列の領域である h[0] ~h[5]でヒープを再構築する。再構築では、h[0]からの構築操作を行う。

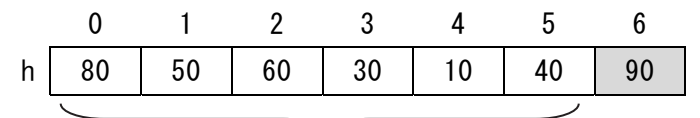

#### ヒープを再構築

再構築を終えると,h[0]~h[5]の最大値が h[0]に格納されるため,h[0]と h[5]を 入れ替える。

|  |  | $1$ $2$ $3$ $4$ $5$ $6$ |  |
|--|--|-------------------------|--|
|  |  |                         |  |

図5 h[0]と h[5]でヒープを入れ替える

再びヒープ構造が崩れるため,未整列の領域である h[0]~h[4]でヒープを再構築す る。再構築では,h[0]からの構築操作を行う。

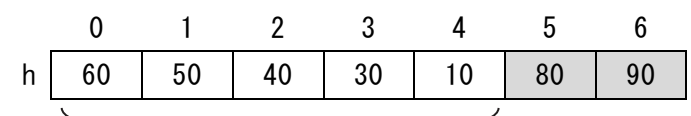

#### ヒープを再構築

図6 h[0]~h[4]でヒープを再構築

このように,配列の先頭と並べ替える対象範囲の末尾を入れ替え,対象範囲を1つ 縮めてヒープを再構築するという操作を繰り返すことで,配列内のデータを昇順に並 べ替えることができる。

[プログラムの説明]

ランダムな値が格納された要素数 7 の配列 h をヒープソートにより並べ替える heapSort 関数である。配列の範囲を小さくしながら再帰的に,ヒープを再構築しなが ら整列する。

なお, heapSort 関数は, main 関数でヒープを構築した後, 呼び出される。 main 関数で使用している関数 makeHeap と関数 heapSort で使用している関数 downHeap と関数 swap の仕様は次の通りである。

図4 h[0]~h[5]でヒープを再構築

**URL** 

#### https://jken.sgec.or.jp/common/pdf/information/jken\_r6\_kaitei\_jsystem\_programming.pdf

[makeHeap関数の仕様]

要素数nの配列hをヒープ構築する。

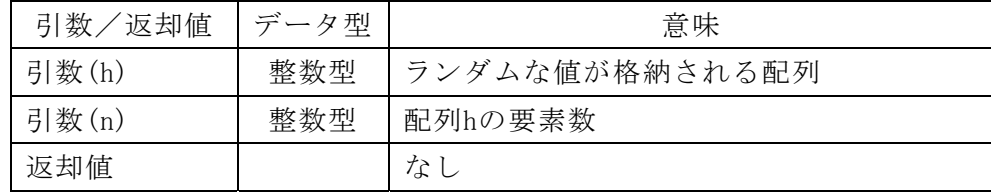

[downHeap関数の仕様]

配列hのヒープを再構築する。

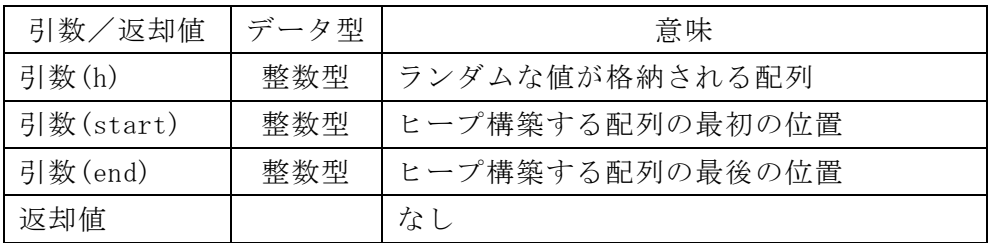

[swap関数の仕様]

二つの値を入れ替える。

| 引数/返却値    | データ型 | 意味    |
|-----------|------|-------|
| 引数(data1) | 整数型  | 交換する値 |
| 引数(data2) | 整数型  | 交換する値 |
| 返却值       |      | なし    |

[擬似言語の記述形式の説明]

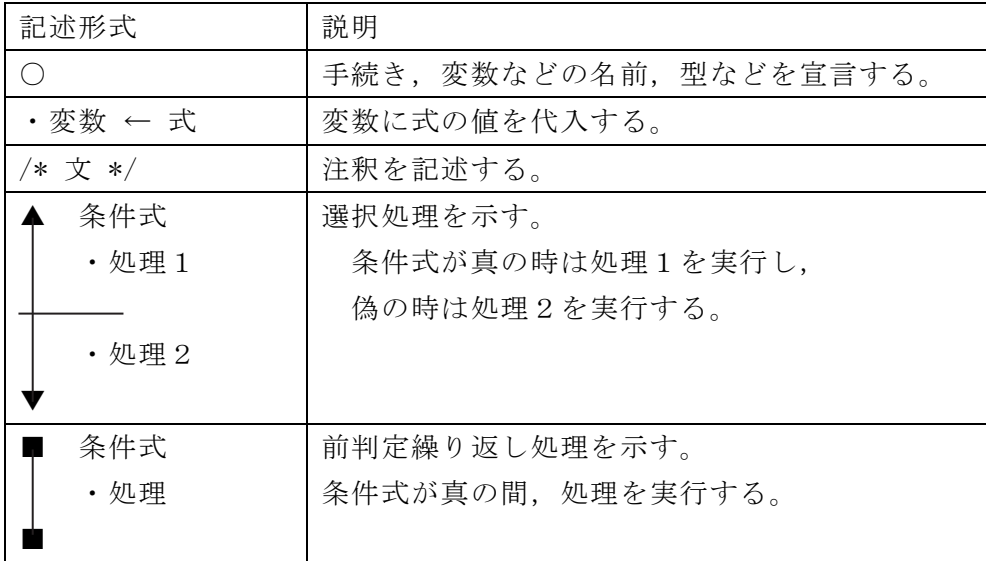

**URL はいかい URL** 

https://jken.sgec.or.jp/common/pdf/information/jken\_r6\_kaitei\_jsystem\_programming.pdf

[演算子と優先順位]

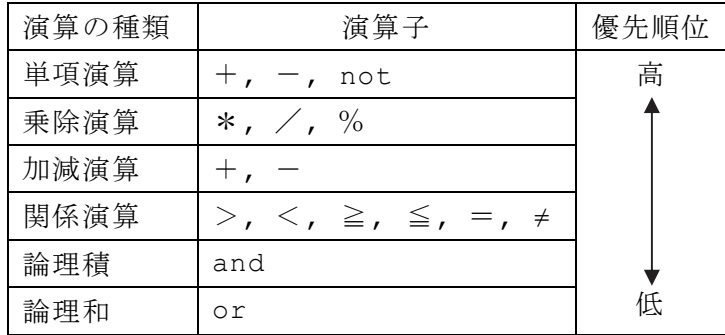

注記 整数同士の除算では,整数の商を結果として返す。%演算子は剰余算を表す。

<設問1> プログラム中の に入れるべき適切な字句を解答群から選べ。

[プログラム]

```
〇main() 
〇整数型配列:h[] = {90, 30, 40, 50, 60, 80, 10} 
○整数型:n 
• n ← 7 /* 配列 h の要素数 */
・makeHeap(h, n) /* ヒープを構築する */ 
・heapSort(h, n-1) 
〇heapSort (整数型配列:h[], 整数型:size) 
・downHeap(h, 0, size) 
\blacktriangle (1)
   ・swap(h[0], h[size]) 
   \cdot (2)
  • heapSort(h, size) \longleftrightarrow β
▼ 
/* 要素の交換をする */ 
〇swap (整数型:data1, 整数型:data2) 
                        \longleftarrow \alpha
```

```
○整数型:work 
・work ← data1
\cdot (3) |
```
(1) の解答群

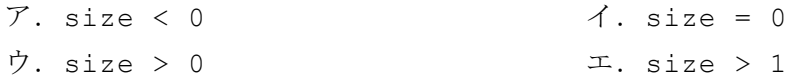

#### **URL はいかい URL**

https://jken.sgec.or.jp/common/pdf/information/jken\_r6\_kaitei\_jsystem\_programming.pdf

(2) の解答群  $\overline{y}$ . size ← 1  $\overline{y}$ . size ← n  $\dot{\mathcal{D}}$ . size ← size - 1  $\qquad \qquad \mathcal{I}$ . size ← size + 1 (3) の解答群 ア.data1 ← data2 イ.data2 ← data1  $data2 \leftarrow work$  data2 ← work ウ. data2 ← work  $\pm$ . work ← data2  $data1 \leftarrow data2$  data2 data2 ← data1

<設問2> 次のプログラムの実行に関する説明文の に入れるべき適切な字 句を解答群から選べ。

 プログラム中のαを実行するときの変数 size をトレースすると (4) となる。 また、プログラム実行前の配列 h を{10, 20, 30, 40, 50, 60, 70}のように 昇順にした場合,プログラム中のβの命令を実行する回数は
(5)

- (4) の解答群
	- $\mathcal{T}$ .  $0 \rightarrow 1 \rightarrow 2 \rightarrow 3 \rightarrow 4 \rightarrow 5 \rightarrow 6$
	- $\vec{\mathcal{A}}$ .  $1 \rightarrow 2 \rightarrow 3 \rightarrow 4 \rightarrow 5 \rightarrow 6 \rightarrow 7$
	- ウ. 6→5→4→3→2→1→0
	- $\pm$ .  $7 \rightarrow 6 \rightarrow 5 \rightarrow 4 \rightarrow 3 \rightarrow 2 \rightarrow 1$

#### (5) の解答群

ア.変わらない イ.増える ウ.減る

**URL** 

https://jken.sgec.or.jp/common/pdf/information/jken\_r6\_kaitei\_jsystem\_programming.pdf

### <選択問題>

選択問題は問題から1つ選択し解答せよ。 選択した問題は必ず,解答用紙「選択欄」にマークすること。 ※選択欄にマークがなく,解答のみの場合は採点を行いません。

各構成は以下のとおり。

選択問題

 $\sqrt{ }$ 

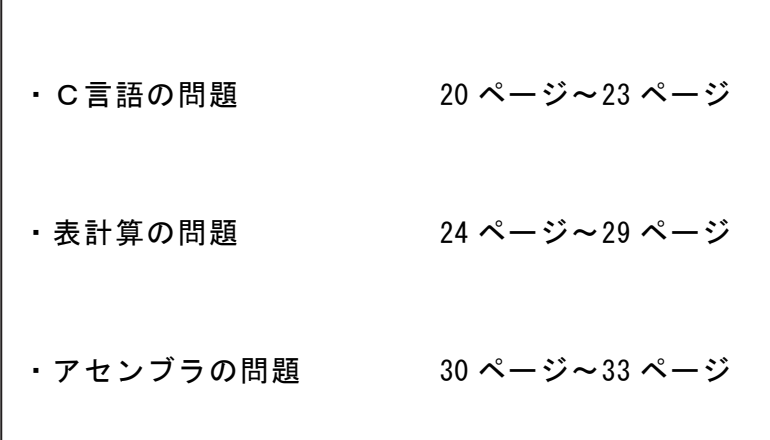

**URL はいかい URL** 

https://jken.sgec.or.jp/common/pdf/information/jken\_r6\_kaitei\_jsystem\_programming.pdf

#### 選択問題 C言語の問題

次の線形リストの説明を読み,各設問に答えよ。

[線形リストの説明]

線形リストとは,データと次のデータが格納されている位置を示すポインタによる 要素(以下セルとする)で構成するデータ構造である。ここでは,線形リストの先頭 の位置は root に格納し, 最後の要素のポインタには NULL を格納する。また, 線形 リストが空の場合は root の値は NULL とする。

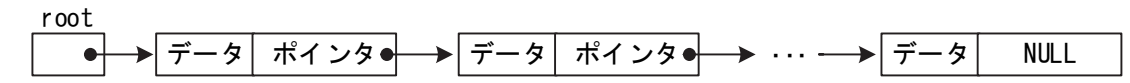

#### 図1 線形リスト

線形リストへ新しいセルを追加する場合は、セルのポインタを変更することで並び 順を変更することができる。例えば、次の図2では、追加したセルをデータの小さい 順に線形リストの先頭からたどれるように格納したものである。ここでは YYY の直前 に ZZZ が並ぶように考え,直前のセルである XXX のポインタに追加するセルの位置 ZZZ を,追加するセルのポインタには XXX のポインタに格納されていた値を設定すること で実現している。

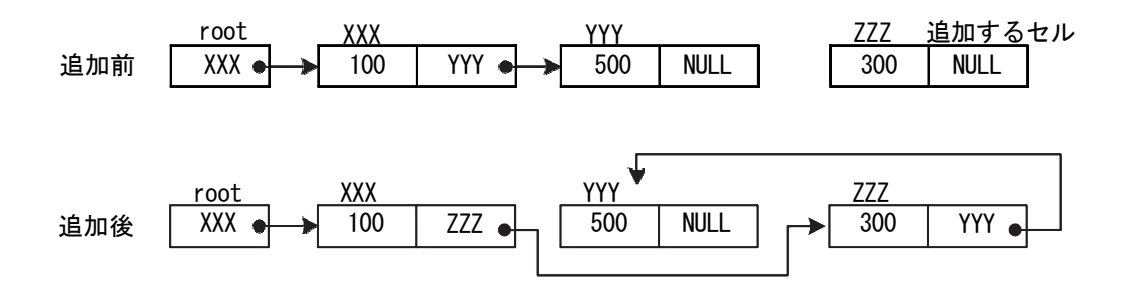

図2 線形リストへの追加

<設問1> 次の線形リストへの追加に関する記述中の | に入れるべき適切な 字句を解答群から選べ。

線形リストへセルを追加する場合は,図2のようにセルとセルの間の場合だけでは なく,線形リストの先頭の場合もあり,ポインタの設定内容が異なる。

次の図3のような状態から,線形リストの先頭からたどった時にセルのデータが昇 順に出現するように追加することを考える。

# 令和6年(2024年)4月から選択問題(問題5)に改訂があります。 **URL はいかい URL**

https://jken.sgec.or.jp/common/pdf/information/jken\_r6\_kaitei\_jsystem\_programming.pdf

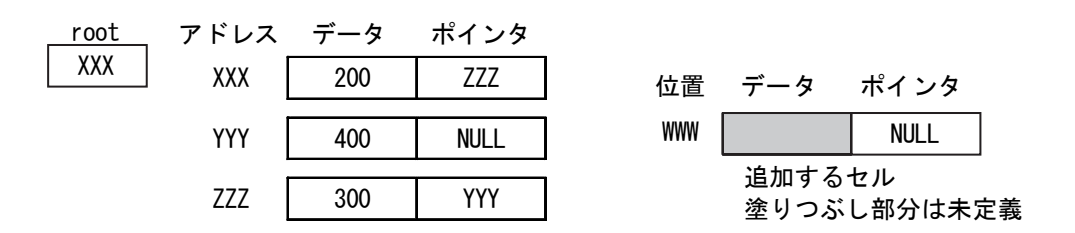

図3 最初の線形リストの状態

追加するセルのデータを 250 にした場合は, XXX に格納されているセルのポインタ を | (1) に, WWW に格納されている追加するセルのポインタに | (2) を設定す る。

また、図3の状態から、追加するセルのデータを 100 にした場合は、| (3) を WWWに, | (4) に XXX を設定する。

(1) ,(2) の解答群

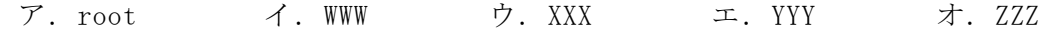

- (3) ,(4) の解答群
	- ア.root
	- イ.WWW に格納されているセルのポインタ
	- ウ.XXX に格納されているセルのポインタ
	- エ.YYY に格納されているセルのポインタ
	- オ. ZZZ に格納されているセルのポインタ
- <設問2> 次のプログラムの説明を読み、プログラム中の<br> 切な字句を解答群から選べ。

[プログラムの説明]

線形リストへセルを追加する関数 listIn である。線形リストの先頭は引数の root で受け取り,追加するセルはデータの昇順になるように格納する。なお,線形リスト が空の場合は,root に NULL が格納されている。

[関数の説明]

listIn 関数

- 引 数:\*root(構造体のポインタ 線形リストの先頭位置),data(int)
- 機 能:data を root から始まる線形リストに,データの昇順になるように格納 する。
- 戻り値:線形リストの先頭位置(root の値)

選 択 問 題

C 言 語

# 令和6年(2024年)4月から選択問題(問題5)に改訂があります。

### **URL はいかい URL**

https://jken.sgec.or.jp/common/pdf/information/jken\_r6\_kaitei\_jsystem\_programming.pdf

```
[プログラム] 
struct LIST { 
     int data; 
     struct LIST *next; 
}; 
struct LIST * listIn(struct LIST *root, int data) { 
     struct LIST *newCell, *nextP, *saveP; 
     int sw; 
     /* データを格納する領域を確保し値を設定する */ 
     newCell = (struct LIST *)malloc(sizeof(struct LIST)); 
     newCell->data = data; 
     newCell->next = NULL; 
     if (root == NULL) { 
        /* 線形リストが空の場合は引数で作成したセルのポインタを返す */ 
        return newCell; 
     } else { 
        nextP = root; 
        saveP = NULL; 
        sw = 0; 
        /* 格納する場所を探す繰り返し */
        while(sw == 0) { 
           if ( (5) ) {
               /* 線形リストの最後の場合の処理 */
               sw = 1; 
            } else if (nextP->data > data) { 
               /* 格納すべき位置が見つかった場合の処理 */
                 (6) |:
            } else { 
               /* 次のセルへ進める */
               saveP = nextP; 
                 (7) |;
  } 
        } 
        if (saveP == NULL) { 
           /* 線形リストの先頭に配置する */
           newCell->next = root; 
           root = newCell; 
        } else {
```
# 6 (2024 ) 4 (5) **URL はいかい URL**

https://jken.sgec.or.jp/common/pdf/information/jken\_r6\_kaitei\_jsystem\_programming.pdf

```
 /* セルとセルを結ぶ */
          saveP->next = newCell; 
            (8) ;
       } 
      return root; 
   } 
} 
(5) の解答群 
 ア.nextP == NULL イ.nextP->next == NULL
 ウ.root == NULL エ.saveP == NULL
(6) の解答群 
 ア.nextP->data = data イ.newCell->data = data
 \overrightarrow{U}. saveP->data = data \overrightarrow{L}. sw = 1
(7) の解答群 
 ア.nextP->next = newCell イ.nextP->next = newCell->next
 ウ.nextP = newCell->next エ.nextP = nextP->next
(8) の解答群 
 ア.newCell->next = nextP イ.newCell->next = saveP
```
- 
- 
- ウ.**nextP->next = newCell** エ.**nextP->next = saveP**

### 令和6年(2024年)4月から選択問題(問題5)に改訂があります。

Ξ

**URL はいかい URL** 

https://jken.sgec.or.jp/common/pdf/information/jken\_r6\_kaitei\_jsystem\_programming.pdf

選択問題 表計算の問題

次の表計算ソフトの仕様を読み,各設問に答えよ。

この問題で使用する表計算ソフトの仕様は下記のとおりである。

AVERAGE 関数

 範囲内のセルに含まれる数値の平均を返す。 書式:AVERAGE(範囲)

RANK 関数

範囲内の数値を並べたときに何番目になるか(順位)を返す。順序は、降順の場合は 0,昇順の場合は 1 を設定する。なお,範囲内の検査値に同じものがあれば同じ順 位を返し,以降の順位に欠番が生じる。 書式:RANK(検査値,範囲,順序)

SUM 関数

 範囲内の数値を合計した値を返す。 書式:SUM(範囲)

VLOOKUP 関数

検索範囲から、検索値を探し、位置で指定した列の値を返す。位置は1から始まる 相対的な値であり,検索範囲中に見つけた行の中で,左から何番目の列かを示す。 なお,検索方法は 0 の場合は完全に一致する値を探し,1 の場合は検索値以下の最 大値を探す。ただし,1 の場合の検索範囲は昇順に並べ替えておく必要がある。 書式: VLOOKUP(検索値, 検索範囲, 位置, 検索方法)

式

=に続いて計算式や関数などを入力する。

セル番地の絶対参照

セル番地に\$を付けることで,絶対番地(絶対参照)を表す。

別シートの参照

ワークシート名に「!」を付けてセル位置を指定することにより別シートを参照で きる。

例:シート名「集計」のセル A1 を参照する場合は,「集計!A1」と記述する。

# 6 (2024 ) 4 (5) **URL はいかい URL**

#### https://jken.sgec.or.jp/common/pdf/information/jken\_r6\_kaitei\_jsystem\_programming.pdf

この問題で使用するマクロの仕様は下記のとおりである。

[マクロの記述]

マクロは一意のマクロ名を付けて宣言する。ワークシートには複数のマクロを格 納できる。なお,マクロではワークシートと同様の関数を式内で利用することがで きる。

変数の型には,数値型,文字列型及び論理型があり,宣言することで使用できる。 また変数名に続けて添字を「[」と「]」で囲むことで配列変数として宣言できる。 添字が複数ある場合は「,」で区切る。添字は 0 から始まる。

[マクロの記述形式]

| 記述形式            | 説明                   |
|-----------------|----------------------|
| ○マクロ:マクロ名       | マクロを宣言する。            |
| ○変数の型:変数名       | 変数を宣言する。             |
| ・変数 ← 式         | 変数に式の値を代入する。         |
| /* 文 */         | 注釈を記述する              |
| 、条件式            | 選択処理                 |
| ・処理1            | 条件式が真の時は処理1を実行し,偽の時  |
|                 | は処理2を実行する。           |
| ・処理 2           |                      |
|                 |                      |
| 条件式             | 前判定繰返し処理             |
| ・処理             | 条件式が真の間,処理を実行する      |
|                 |                      |
| 変数:初期值, 条件式, 増分 | 繰返し処理                |
| ・処理             | 開始時点で変数に初期値が格納され, 条件 |
|                 | 式が真の間、処理を繰り返す。また、繰り  |
|                 | 返すごとに、変数に増分を加える。     |

[演算子と優先順位]

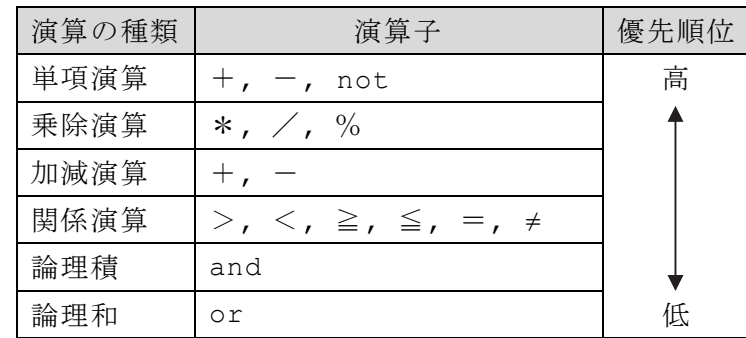

**URL はいかい URL** 

https://jken.sgec.or.jp/common/pdf/information/jken\_r6\_kaitei\_jsystem\_programming.pdf

[セルの参照] マクロ中からセル番地を指定して,セルの値を参照することができる。セル番 地を指定した絶対参照と,基点となるセル番地とそこからの相対的な位置を指定 した相対参照がある。相対参照では,セル番地,行方向の相対位置,列方向の相 対位置を「,」で区切って順に指定する。

セルの絶対参照と相対参照の例

- wk a ← 絶対(A1) /\* A1 番地 \*/
- · wk b ← 絶対(Sheet1!A1) /\* Sheet1 の A1 番地 \*/
- wk c ← 相対(A1, 1, 2) /\* C2 番地 \*/
	- (注)セル A1 から 1 行,2 列移動したセル C2 が参照される。

J 専門学校のX先生は,成績の管理に表計算ソフトを利用している。担任であるク ラスの生徒名簿と期末試験の成績を,それぞれ「生徒名簿」ワークシートと,「成績」 ワークシートにまとめた。このクラスは 30 人在籍しており、全員期末試験の全科目 を受験している。

|                |           | В | C         | D        |
|----------------|-----------|---|-----------|----------|
|                | 生徒番号<br>組 |   | クラス<br>番号 | 氏名       |
| $\overline{2}$ | 23263     |   | 01        | 赤井<br>知己 |
| 3              | 23369     |   | 02        | 康之<br>井原 |
| 4              | 23374     |   | 03        | 俊昭<br>宇野 |
| 5              | 23238     |   | 04        | 清志<br>羽田 |
| 6              | 23103     |   | 05        | 河本<br>綾子 |
|                |           |   |           |          |
| 31             | 23340     |   | 30        | 福永<br>彦  |

図1 「生徒名簿」ワークシート

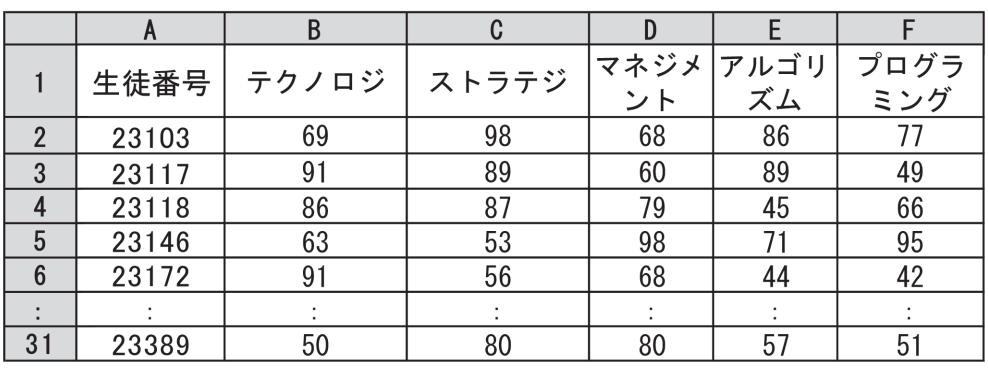

図2 「成績」ワークシート

# 令和6年(2024年)4月から選択問題(問題5)に改訂があります。 **URL はいかい URL**

#### https://jken.sgec.or.jp/common/pdf/information/jken\_r6\_kaitei\_jsystem\_programming.pdf

<設問1> 次の「成績」ワークシートの拡張に関する記述中の<br> 適切な字句を解答群から選べ。

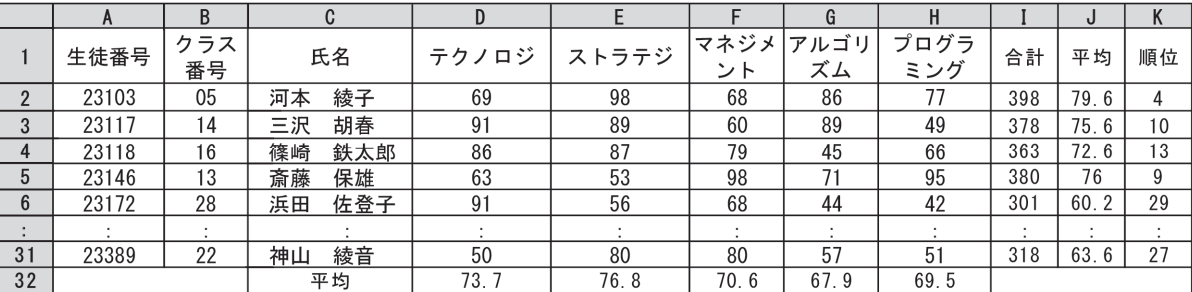

図3 「成績」の拡張ワークシート

クラス番号と氏名を求めるため,生徒番号の列の右側に2列挿入した。

クラス番号の列を作成し、そのセル B2 に次の式を入力し、セル B3~B31 まで複写 した。

 $= \begin{bmatrix} 1 \end{bmatrix}$ 

氏名の列を作成し、そのセル C2 に次の式を入力し、セル C3~C31 まで複写した。

 $=$  (2)

(1) ,(2) の解答群

ア.VLOOKUP(A2, 生徒名簿!A\$2:D\$31, 2, 0)

- イ.VLOOKUP(A2, 生徒名簿!A\$2:D\$31, 3, 0)
- ウ.VLOOKUP(A2, 生徒名簿!A\$2:D\$31, 4, 0)
- エ.VLOOKUP(A2, 生徒名簿!A2:D31, 2, 0)
- オ.VLOOKUP(A2, 生徒名簿!A2:D31, 3, 0)
- カ.VLOOKUP(A2, 生徒名簿!A2:D31, 4, 0)

I 列は、生徒ごとの合計を表示するため、セル I2 に次の式を入力し、セル I3~I31 まで複写した。

 $=$  (3)

J 列は、生徒ごとの平均を表示するため、セル J2 に次の式を入力し、セル J3~J31 まで複写した。

 $= | \overline{(4)}$ 

32 行は、科目ごとの平均を表示するため、セル D32 に次の式を入力し、セル E32~ H32 まで複写した。

 $=$  (5)

**URL はいかい URL** 

https://jken.sgec.or.jp/common/pdf/information/jken\_r6\_kaitei\_jsystem\_programming.pdf

- (3) ~ (5) の解答群
	- $\mathcal{T}$ . AVERAGE(\$D2:\$D31)  $\mathcal{A}$ . AVERAGE(D2:D31)
	- ウ. AVERAGE(D\$2:\$H2) エ. AVERAGE(D2:H\$2)
	- オ. AVERAGE(D2:H2)  $\forall$   $\forall$ . SUM(D\$2:\$H2)
	- キ. SUM(D\$2:H\$2)  $\angle$  2. SUM(D2:H2)
- 
- 
- -

K 列は、合計の降順に順位を表示するため、セル K2 に次の式を入力し、セル K3~ K31 まで複写した。

```
= | (6)
```
(6) の解答群

- ア.RANK(I2, I\$2:I\$31, 0) イ.RANK(I2, I2:I31, 0)
- ウ.RANK(I2, I\$2:I\$31, 1) エ.RANK(I2, I2:I31, 1)
- <設問2> 次の「層別集計」ワークシートの作成に関する記述中の べき適切な字句を解答群から選べ。

|                | A     | B         | C        | D   | E | F   | G                         | H   |                |
|----------------|-------|-----------|----------|-----|---|-----|---------------------------|-----|----------------|
|                | 生徒番号  | クラス<br>番号 | 氏名       | 合計  |   |     | 点数範囲                      |     | 人数             |
| $\overline{2}$ | 23263 | 01        | 赤井<br>知己 | 329 |   | 451 | $\tilde{\phantom{a}}$     | 500 | $\overline{2}$ |
| 3              | 23369 | 02        | 康之<br>井原 | 322 |   | 401 | $\tilde{\phantom{a}}$     | 450 | $\overline{2}$ |
| 4              | 23374 | 03        | 宇野<br>俊昭 | 363 |   | 351 | $\tilde{\phantom{a}}$     | 400 | 14             |
| 5              | 23238 | 04        | 清志<br>羽田 | 487 |   | 301 | $\tilde{\phantom{a}}$     | 350 | 11             |
| 6              | 23103 | 05        | 綾子<br>河本 | 398 |   | 251 | $\tilde{\phantom{a}}$     | 300 |                |
| 7              | 23256 | 06        | 治彦<br>河本 | 345 |   | 201 | $\widetilde{\phantom{m}}$ | 250 |                |
| 8              | 23331 | 07        | 英晴<br>梶原 | 341 |   | 151 | $\tilde{\phantom{a}}$     | 200 |                |
| 9              | 23285 | 08        | 梶田<br>環  | 350 |   | 101 | $\tilde{}$                | 150 |                |
| 10             | 23309 | 09        | 彰<br>岩永  | 394 |   | 51  | $\tilde{\phantom{a}}$     | 100 |                |
| 11             | 23350 | 10        | 憲司<br>岩城 | 397 |   | 0   | $\tilde{\phantom{a}}$     | 50  |                |
|                |       | ٠         |          |     |   |     |                           |     |                |
| 31             | 23340 | 30        | 福永<br>彦  | 287 |   |     |                           |     |                |

図4 「層別集計」のワークシート

図3の「成績」の拡張ワークシートから、生徒番号、クラス番号、氏名、合計を複写 する。また,セル I2~I11 に合計の層別の人数を表示するために,セル F1~H11 を作 成した。

合計の層別集計を求めるため,「層別集計」ワークシートでは,マクロ Soubetu を 実行する。

# 6 (2024 ) 4 (5) **URL はいかい URL**

https://jken.sgec.or.jp/common/pdf/information/jken\_r6\_kaitei\_jsystem\_programming.pdf

```
[マクロ Soubetu の説明] 
  1. セル I2~I11 を 0 クリアする。
  2. セル I2~I11 に,各得点の範囲に当たる人がいた場合, 該当するセルに1を加
   算する。 
[マクロ Soubetu]
○マクロ:Soubetu 
○数値型:row1, row2 
■ row1: 1, row1≦10, 1 /* 層別集計の階層分 0 クリア */
    \cdot (7)
■
\cdot row2 \leftarrow 1
■ 相対(A1, row2, 3) ≠ "" /* 成績が無い位置まで繰り返す */
   \blacksquare row1: 1, row1\leq10, 1
        ▲ 相対(A1, row2, 3) ≧ 相対(F1, row1, 0) 
           (8)\cdot row1 \leftarrow 11
\vert \vert \star ■
    · row2 ← row2 + 1 /* 次の成績のセルへ移動 */
■
```
#### (7) ,(8) の解答群

ア.相対(F1, 0, row1) ← 0 イ.相対(F1, row1, 0) ← 0 ウ.相対(I1, row1, 0) ← 0 エ. 相対(F1, row1, 0) ← 相対(F1, row1, 0) + 1 オ.相対(I1, 0, row1) ← 相対(I1, 0, row1) + 1 カ.相対(I1, row1, 0) ← 相対(I1, row1, 0) + 1

### 令和6年(2024年)4月から選択問題(問題5)に改訂があります。

**URL はいかい URL** 

https://jken.sgec.or.jp/common/pdf/information/jken\_r6\_kaitei\_jsystem\_programming.pdf

選択問題 アセンブラの問題

次のアセンブラ言語CASLⅡプログラムの説明を読み,各設問に答えよ。

[プログラムの説明]

IN 命令で 10 進数形式の文字列を入力して 2 進数に変換し, NUM 番地に求める副プ ログラム CHANG である。入力する文字列は 4 桁以下とし,'0'~'9'以外の文字が入力 されることはない。そこで,1桁ずつ数値に変換して DAT 番地以降に格納する。 10 進数,文字,文字コード(16 進表示)の関係を表に示す。

| าง       | <b>マノ ハコ ハレ・ユベ</b> |                   |
|----------|--------------------|-------------------|
| 10 進数    | 文字                 | 文字コード<br>(16 進表示) |
| $\theta$ | ,0,                | #0030             |
| 1        | $^{\prime}$ 1'     | #0031             |
| 2        | $'$ 2'             | #0032             |
| 3        | , 3, 3             | #0033             |
| 4        | , 4,               | #0034             |
| 5        | , 5, 5             | #0035             |
| 6        | ,6,                | #0036             |
| 7        | , 7,               | #0037             |
| 8        | , 8,               | #0038             |
| 9        | ,9,                | #0039             |

表 10 進数と文字コードの対応表

なお,10 進数に変換する処理は 10 倍した後に次の桁を加える処理を繰り返すこと で行う。プログラムでは DAT 番地以降の数値が 285 の場合, ((2×10+8)×10) +5 の ように変換する。

#### **URL**

### https://jken.sgec.or.jp/common/pdf/information/jken\_r6\_kaitei\_jsystem\_programming.pdf

<設問1> プログラム中の | に入れるべき適切な字句を解答群から選べ。

[プログラム]

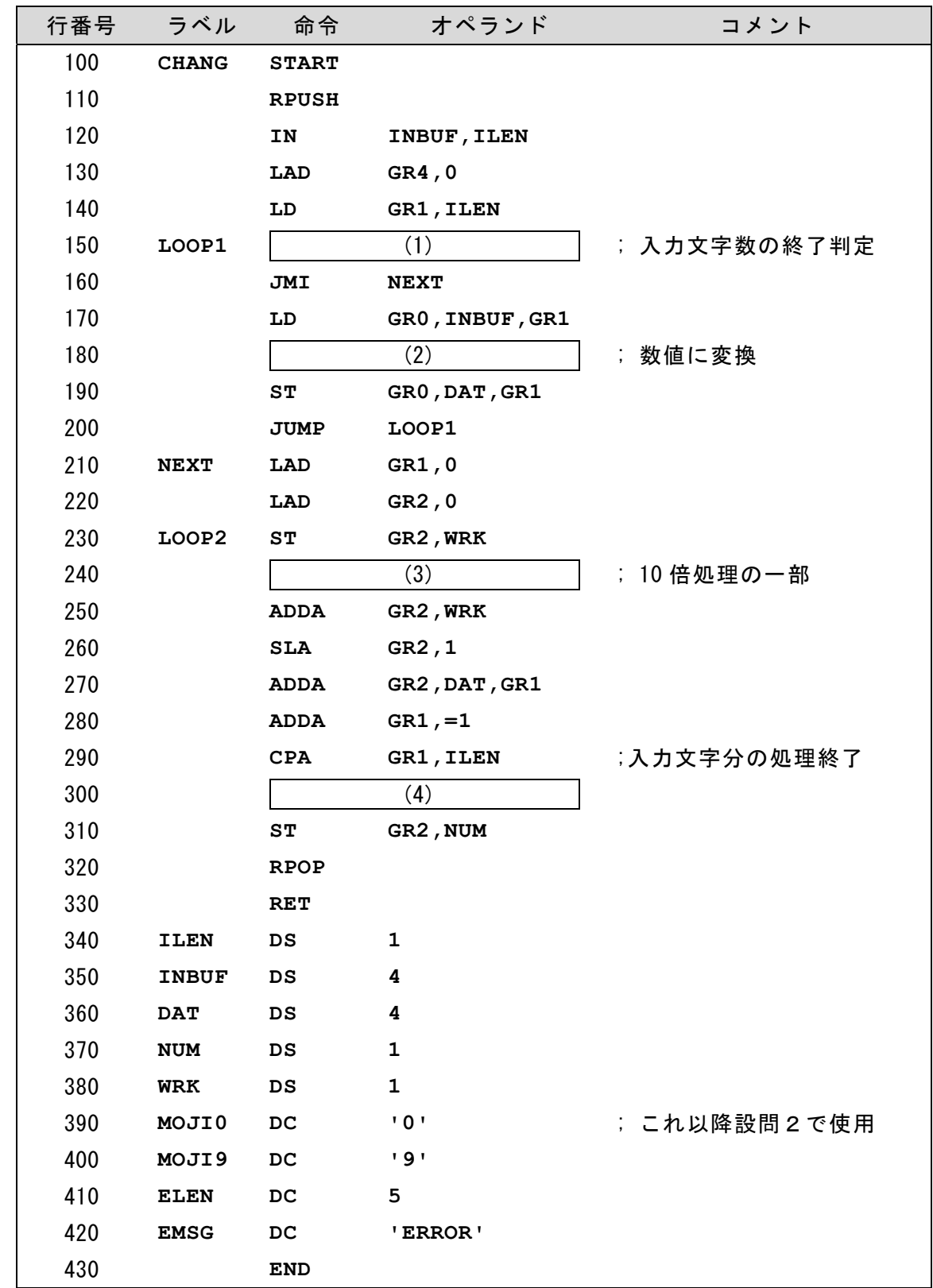

### **URL はいかい URL**

https://jken.sgec.or.jp/common/pdf/information/jken\_r6\_kaitei\_jsystem\_programming.pdf

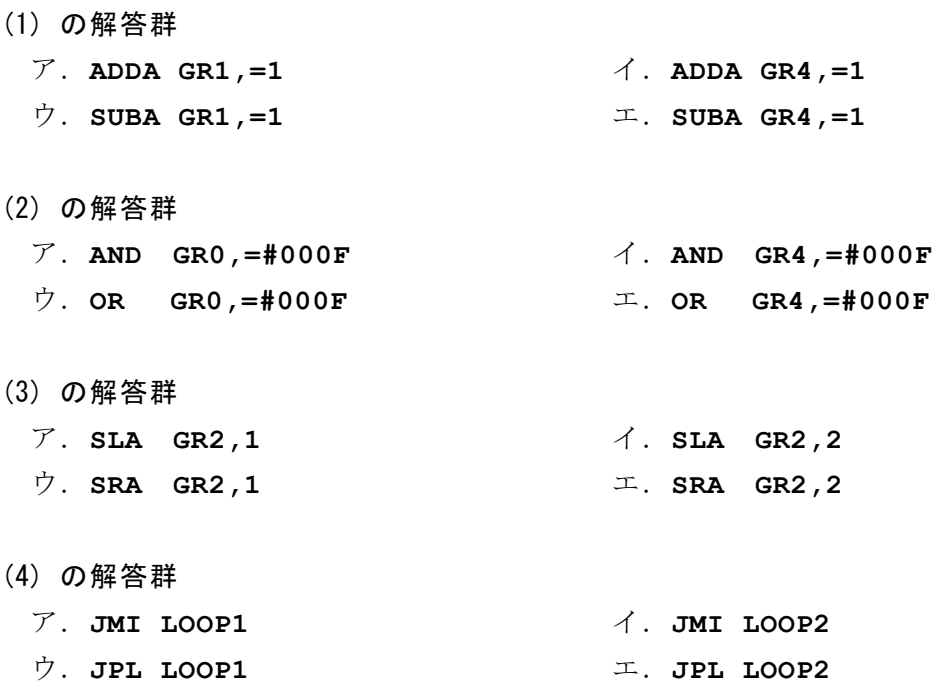

 $<$ 設問2>次のプログラム機能の追加に関する記述を読み、記述中の れるべき適切な字句を解答群から選べ。

プログラムでは入力文字に誤りは無いと設定しているが,数字以外の文字が入力さ れた場合に'ERROR'と出力する機能を追加する。誤りの判定部分は行番号 170 と 180 の間に,出力部分は行番号 200 と 210 の間に追加した。

[判定部分で追加する命令群]

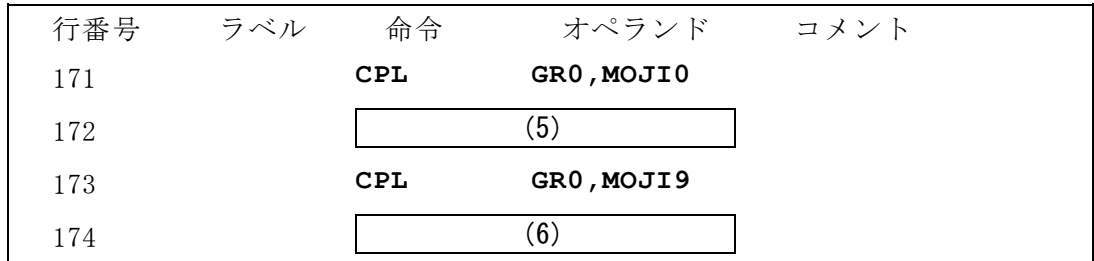

[出力部分で追加する命令群]

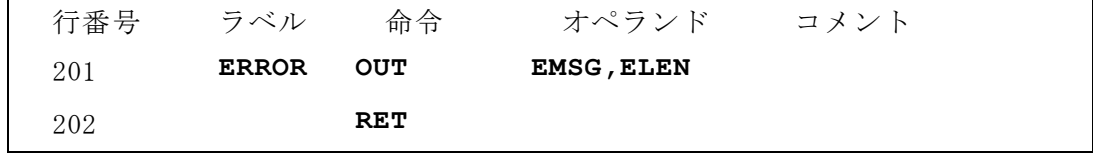

#### URL

https://jken.sgec.or.jp/common/pdf/information/jken\_r6\_kaitei\_jsystem\_programming.pdf

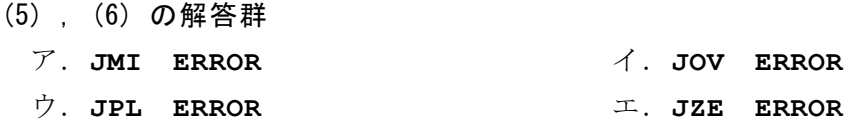

<設問3>次の命令の変更に関する記述を読み、記述中の に入れるべき適 切な字句を解答群から選べ。

行番号 280 の命令を変更する場合,処理に影響の出ない他の命令は (7) である。

- (7) の解答群
	- ア.**AND GR1,=1** イ.**LAD GR1,-1,GR1**
	- ウ.**LAD GR1,1,GR1** エ.**SUBA GR1,=1**

https://jken.sgec.or.jp/common/pdf/information/jken\_r6\_kaitei\_jsystem\_programming.pdf

<メモ欄>

https://jken.sgec.or.jp/common/pdf/information/jken\_r6\_kaitei\_jsystem\_programming.pdf

<メモ欄>

https://jken.sgec.or.jp/common/pdf/information/jken\_r6\_kaitei\_jsystem\_programming.pdf

<メモ欄>

https://jken.sgec.or.jp/common/pdf/information/jken\_r6\_kaitei\_jsystem\_programming.pdf

<メモ欄>

https://jken.sgec.or.jp/common/pdf/information/jken\_r6\_kaitei\_jsystem\_programming.pdf